# UC-2100 Series Quick Installation Guide

Version 3.4, February 2024

Technical Support Contact Information www.moxa.com/support

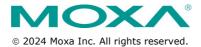

P/N: 1802021000116

#### Overview

The UC-2100 Series computing platform is designed for embedded data acquisition and processing applications. The computer comes with up to two software-selectable RS-232/422/485 full-signal serial ports and single or dual Ethernet LAN ports. In addition, the Arm-based computing platform is available in various models that can fulfill diverse interface requirements, such as single and dual serial, LAN ports, and gigabit Ethernet, and wireless connections. These versatile communication capabilities let users efficiently adapt the palm-sized UC-2100 computing platform to a variety of complex communications solutions.

# **Model Names and Package Checklist**

The UC-2100 Series includes the following models:

**UC-2101-LX:** Palm-sized industrial computing platform with 1 serial port, 1 Ethernet port, -10 to 60°C operating temperature

**UC-2102-LX:** Palm-sized industrial computing platform with 2 Ethernet ports, -10 to 60°C operating temperature

**UC-2104-LX:** Palm-sized industrial computing platform with 1 Mini PCIe socket for wireless module, 1 Ethernet port, -10 to  $70^{\circ}$ C operating temperature

**UC-2111-LX:** Palm-sized industrial computing platform with 2 serial ports, 2 Ethernet ports, Micro SD socket, -10 to 60°C operating temperature

**UC-2112-LX**: palm-sized industrial computer with 1 GHz processor, 2 serial ports, 2 Ethernet ports (1 gigabit Ethernet), Micro SD socket, -10 to 60°C operating temperature

**UC-2112-T-LX:** Palm-sized industrial computing platform with 1 GHz processor, 2 serial ports, 2 Ethernet ports (1 gigabit Ethernet), Micro SD socket, -40 to 75°C operating temperature

Before installing a UC-2100 computer, verify that the package contains the following items:

- UC-2100 Series computer
- Console cable
- Power jack
- Quick Installation Guide (printed)
- · Warranty card

Notify your sales representative if any of the above items are missing or damaged.

**NOTE** The console cable and power jack can be found beneath the molded pulp cushioning inside the product box.

# **Appearance**

# UC-2101

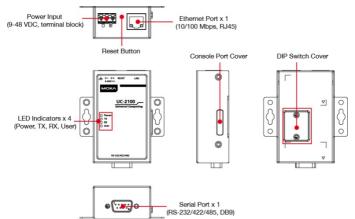

## UC-2102

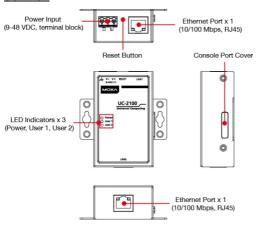

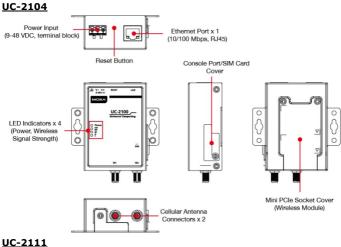

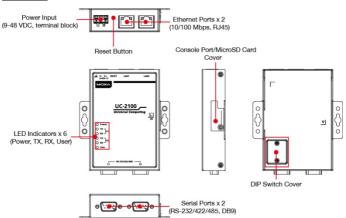

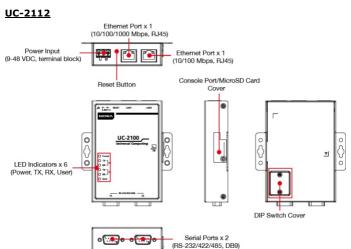

#### **LED Indicators**

The function of each LED is described in the table below:

| LED Name                     | Status         | Function                              |  |
|------------------------------|----------------|---------------------------------------|--|
| Power                        | Green          | Power is on, and the device is        |  |
|                              |                | functioning normally                  |  |
|                              | Off            | Power is off                          |  |
| Ethernet Green Steady On: 10 |                | Steady On: 10 Mbps Ethernet link      |  |
|                              |                | Blinking: Data transmission is in     |  |
|                              |                | progress                              |  |
|                              | Yellow         | Steady On: 100 Mbps Ethernet link     |  |
|                              |                | Blinking: Data transmission is in     |  |
|                              |                | progress                              |  |
|                              | Off            | Speed lower than 10 Mbps or the cable |  |
|                              |                | is not connected                      |  |
|                              | Green          | Steady On: 100 Mbps Ethernet link     |  |
|                              | (UC-2112 only) | Blinking: Data transmission is in     |  |
|                              |                | progress                              |  |
|                              | Yellow         | Steady On: 1000 Mbps Ethernet link    |  |
|                              | (UC-2112 only) | Blinking: Data transmission is in     |  |
|                              |                | progress                              |  |
| Serial (Tx)                  | Green          | Serial port is transmitting data      |  |
|                              | Off            | Serial port is not transmitting data  |  |
| Serial (Rx)                  | Yellow         | Serial port is receiving data         |  |
|                              | Off            | Serial port is not receiving data     |  |
| User                         | Green          | User Programmable                     |  |
| LEDs that                    | Yellow         | The number of glowing LEDs indicates  |  |
| indicate                     |                | the signal strength                   |  |
| the                          |                | 3 LEDs: Excellent                     |  |
| Wireless                     |                | 2 LEDs: Good                          |  |
| signal                       |                | 1 LED: Poor                           |  |
| strength                     | Off            | Wireless module is not detected       |  |

#### Reset Button

The UC-2100 panel computer is provided with a reset button, which is located on the top panel of the computer. To reboot the computer, press the reset button for 1 second. Press and hold the reset button between 7 to 9 seconds to reset the computer to the factory default settings. When the reset button is held down, the **User** LED (the first signal LED on UC-2104) will blink once every second. The **User** LED will become steady when you hold the button continuously for 7 to 9 seconds. Release the button within this period to load the factory default settings.

# **Installing the Computer**

#### **Wall or Cabinet Mounting**

Use two screws per side to mount the UC-2100 Series on a wall or inside a cabinet.

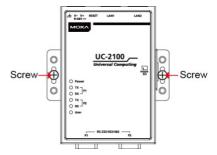

#### **Wiring Requirements**

Be sure to read and follow these common safety precautions before proceeding with the installation of any electronic device:

 Use separate paths to route wiring for power and devices. If power wiring and device wiring paths must cross, make sure the wires are perpendicular at the intersection point.

**NOTE** Do not run signal or communication wiring and power wiring in the same wire conduit. To avoid interference, wires with different signal characteristics should be routed separately.

- Use the type of signal transmitted through a wire to determine which wires should be kept separate. The rule of thumb is that wiring that shares similar electrical characteristics can be bundled together.
- Keep input wiring and output wiring separate.
- It is strongly advised that you label wiring to all devices for easy identification.

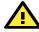

## **ATTENTION**

This equipment is intended to be used in Restricted Access Locations.

#### Safety First!

Be sure to disconnect the power cord before installing and/or wiring your UC-2100 Series computers.

#### Wiring Caution!

Calculate the maximum possible current in each power wire and common wire. Observe all electrical codes dictating the maximum current allowable for each wire size. If the current goes above the maximum ratings, the wiring could overheat, causing serious damage to your equipment.

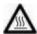

# **CAUTION**

Be careful when handling the unit. When the unit is plugged in, the internal components generate heat, and consequently the outer casing may feel hot to the touch.

# **Connecting the Power**

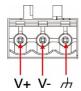

Connect the 9 to 48 VDC power line to the terminal block, which is connected to the UC-2100 Series computer. If the power is supplied properly, the "Power" LED will glow a solid green light. The power input location and pin definition are shown in the adjacent diagram. The input terminal block (CN5) is suitable for a wire size of 12 to 30 AWG (3.3 to 0.05 mm²) and a torque value of 0.5 N-m (4.425 lb-in).

Input Rating: 9 to 48 VDC, 0.45 to 0.084 A

# **Grounding the Unit**

Grounding and wire routing help limit the effects of noise due to electromagnetic interference (EMI). Run the ground connection from the terminal block connector to the grounding surface prior to connecting the power. Please note that this product is intended to be mounted on a well-grounded mounting surface, such as a metal panel. The minimum cross-sectional area of the earthing conductor shall be equal to the input wiring cable.

# Connecting to the Console Port

The UC-2100 console port is a 4-pin pin-header RS-232 port located on the right panel of the case. It is designed for serial console terminals, which are useful for viewing the boot up message, or for debugging system boot up issues. Remove the protective cover on the port to connect the console cable.

| Serial Console Port & Pinouts |  |     | Serial Console Cable |  |
|-------------------------------|--|-----|----------------------|--|
| 4                             |  | Pin | Signal               |  |
| 3                             |  | 1   | TxD                  |  |
| _                             |  | 2   | RxD                  |  |
| 2                             |  | 3   | NC                   |  |
| 1                             |  | 4   | GND                  |  |
| 15.00                         |  |     |                      |  |

# **Connecting to the Network**

The Ethernet ports are located on the top or bottom panel of the UC-2100 computers. The pin assignments for the Ethernet port are shown in the following figure. If you are using your own cable, make sure that the pin assignments on the Ethernet cable connector match the pin assignments on the Ethernet port.

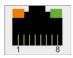

The LED indicator on the upper right corner glows a solid green color when the computer establishes a connection with a 100 Mbps Ethernet network.

| Pin | Signal |
|-----|--------|
| 1   | ETx+   |
| 2   | ETx-   |
| 3   | ERx+   |
| 4   | -      |
| 5   | -      |
| 6   | ERx-   |
| 7   | -      |
| 8   | -      |

The LED will flash on and off when Ethernet packets are being transmitted or received.

The LED indicator in the upper left corner glows a solid orange color when the computer establishes a connection with a 10 Mbps Ethernet network.

The LED will flash on and off when Ethernet packets are being transmitted or received.

For the UC-2112 model, refer to the following detailed pin definitions for the gigabit Ethernet port.

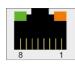

The LED indicator in the upper left corner glows a solid green color when the computer establishes a connection with a 100 Mbps Ethernet network.

The LED will flash on and off when Ethernet packets are being transmitted or received.

| Pin | Signal |
|-----|--------|
| 1   | MDI0+  |
| 2   | MDI0-  |
| 3   | MDI1+  |
| 4   | MDI2+  |
| 5   | MDI2-  |
| 6   | MDI1-  |
| 7   | MDI3+  |
| 8   | MDI3-  |
|     |        |

The LED indicator in the upper right corner glows a solid orange color when the computer establishes a connection with a 1000 Mbps Ethernet network.

The LED will flash on and off when Ethernet packets are being transmitted or received.

# **Connecting to a Serial Device**

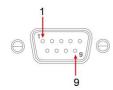

The serial ports are located on the bottom panel of the UC-2100 computer. Use a serial cable to connect your serial device to the computer's serial port. These serial ports have male DB9 connectors and can be configured for RS-232, RS-422, or RS-485 communication. The pin location and assignments are shown in the following table.

| Pin | RS-232 | RS-422  | RS-485<br>(4-wire) | RS-485<br>(2-wire) |
|-----|--------|---------|--------------------|--------------------|
| 1   | DCD    | TxDA(-) | TxDA(-)            | _                  |
| 2   | RxD    | TxDB(+) | TxDB(+)            | -                  |
| 3   | TxD    | RxDB(+) | RxDB(+)            | DataB(+)           |
| 4   | DTR    | RxDA(-) | RxDA(-)            | DataA(-)           |
| 5   | GND    | GND     | GND                | GND                |
| 6   | DSR    | -       | -                  | -                  |
| 7   | RTS    | -       | -                  | -                  |
| 8   | CTS    | _       | _                  | _                  |

# Connecting the Cellular/Wi-Fi Module and

#### **Antenna**

The UC-2104 computer comes with one Mini PCIe socket for installing one cellular or Wi-Fi module. Unfasten the two screws on the rear panel and one screw on the bottom panel to remove the cover and find the location of the socket.

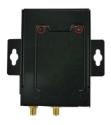

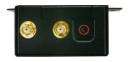

The cellular module package includes 1 cellular module and 2 screws. The cellular antennas should be purchased separately to fit your installation requirements.

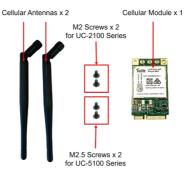

Follow these steps to install the cellular module.

 Set the antenna cables aside and clear the wireless module socket as shown in the figure for convenience of installation.

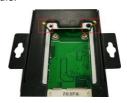

- Insert the cellular module into the socket and fasten two screws (in the package) on to the top of the module
- Connect the free ends of the two antenna cables to the RX Diversity Antenna (DIV) and the Main RF Antenna (ANT) as shown in the image.

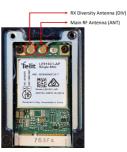

- Replace the cover and secure it using the three screws.
   (Use of a tweezer is recommended when installing or removing the module)
- Antenna connectors are located on the top panel of the computer. Connect the cellular antennas to the connectors.

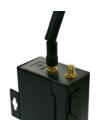

The Wi-Fi module package includes 1 Wi-Fi module and 2 screws. The antenna adapters and Wi-Fi antennas should be purchased separately to fit your installation requirements.

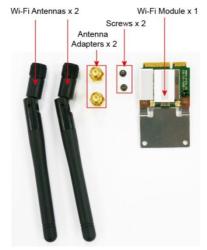

Follow these steps to install a Wi-Fi module.

- Set the antenna cables aside and clear the wireless module socket as shown in the figure for convenience of installation.
- Insert the Wi-Fi module into the socket and secure it with two screws (in the package) on to the top of the module.
- Connect the free ends of the two antenna cables next to the screws as shown in the image.

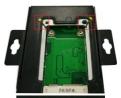

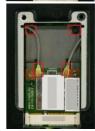

- Replace the cover and secure it with the three screws. (We recommend using a tweezer when installing or removing the module)
- Connect the antenna adapters to the connectors on the top panel of the computer.

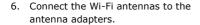

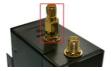

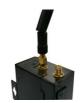

# **Installing SIM Cards**

You will need to install a SIM card on your UC-2104 computer. Follow these steps to install the SIM card.

- Remove the screw on the cover located on the right panel of the UC-2104.
- Insert the SIM card into the socket. Make sure you place the chip-side on the bottom.
- To remove the SIM card, simply push the SIM card and release it.

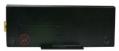

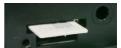

# Installing the MicroSD Card

Both UC-2111 and UC-2112 Series come with a storage socket that allows users to install one MicroSD card. Follow these steps to install the MicroSD card:

- The MicroSD socket is located below the right panel of the computer. Unfasten the screw and remove the right panel cover.
- Insert the MicroSD card into the socket. Ensure that the card is inserted in the right direction.
- Replace the cover and fasten the screw on the cover to secure the cover.

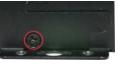

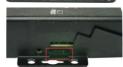

To remove the MicroSD card, simply push the card in and release it.

# **Adjusting the DIP Switch**

The UC-2101, UC-2111, and UC-2112 Series computers come with one DIP switch for users to adjust the serial port parameters. To set up the DIP switch, do the following:

1. Remove the screws on the DIP switch cover located on the rear panel of the computer.

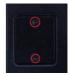

Remove the thin film on the DIP switch and adjust the setting as required.

Refer to the table below for the DIP switch settings. The default value is OFF.

| SW  | 1     | 2     | 3     | 4   |
|-----|-------|-------|-------|-----|
| SW  | Low   | High  | Term. | N/A |
| ON  | 1ΚΩ   | 1ΚΩ   | 120Ω  | N/A |
| OFF | 150ΚΩ | 150ΚΩ | N/A   | N/A |

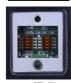

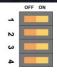

# **ATEX Specifications**

| ATEX Information        | EX II 3 G DEMKO 18 ATEX 2087X Ex ec IIC T4 Gc Ambient Range: -10°C ≤ Tamb ≤ 60°C (For UC- |
|-------------------------|-------------------------------------------------------------------------------------------|
|                         | 2112-YY-ZZZZZ models)                                                                     |
|                         | Ambient Range: -40°C $\leq$ Tamb $\leq$ 75°C (For UC-2112-T-YY-ZZZZZ models)              |
|                         | Rated Cable Temp ≥ 83.9°C                                                                 |
| Manufacturer's          | No. 1111, Heping Rd., Bade Dist., Taoyuan City                                            |
| Address                 | 334004, Taiwan                                                                            |
| Hazardous               | EN IEC 60079-0:2018                                                                       |
| Location                | EN IEC 60079-7:2015+A1:2018                                                               |
| Certifications          |                                                                                           |
| <b>Temperature Code</b> | T4                                                                                        |
| (T-code)                |                                                                                           |

#### Conditions for Safe Use

- This device is intended for installation in an area of not more than pollution degree 2 in accordance with EN 60664-1.
- The device shall be installed in an enclosure that provides a degree of protection not less than IP54 in accordance with EN 60079-0.

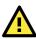

# ATTENTION

- These devices are open-type devices that are to be installed in an enclosure with tool removable cover or door, suitable for the environment.
- Antennas, when installed on the device in an enclosure, must be inside the enclosure. The antennas should not be mounted externally.
- This equipment is suitable for use in Class I, Division 2, Groups A, B, C, and D or non-hazardous locations only.

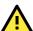

# **WARNING - EXPLOSION HAZARD**

Do not disconnect this equipment unless the power source has been removed or turned off, or the installation location is known to be non-hazardous.

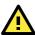

# **CAUTION**

Risk of explosion if battery is replaced by an incorrect type. Dispose of used batteries according to local regulations.

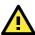

## **IMPORTANT!**

Equipment is intended to be supplied by an UL Listed external power supply, whose output meets SELV and LPS and is rated at 9 to 48 VDC, minimum 0.45 to 0.084 A, and minimum Tma =  $75^{\circ}$ C.